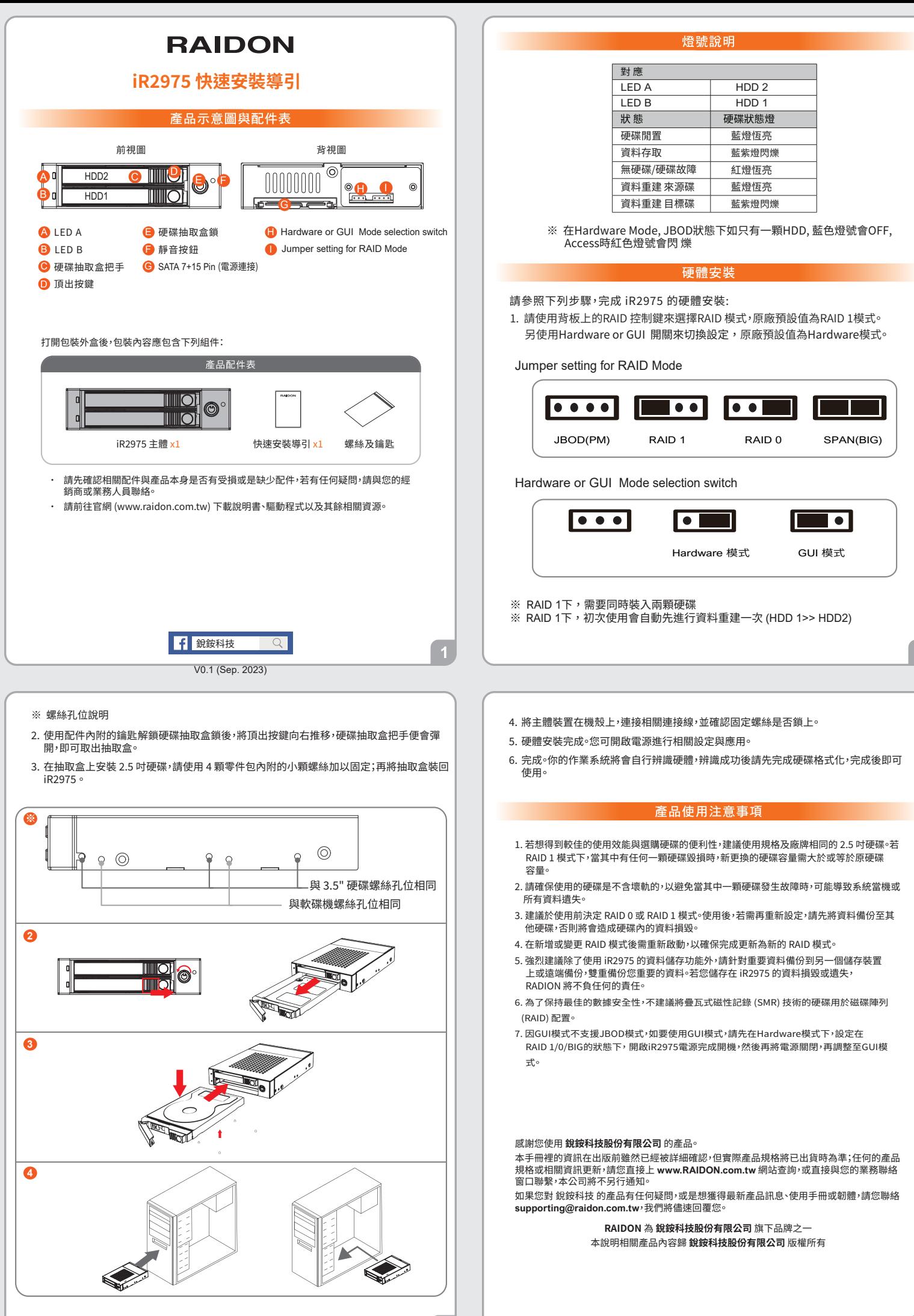

 $\overline{2}$ 

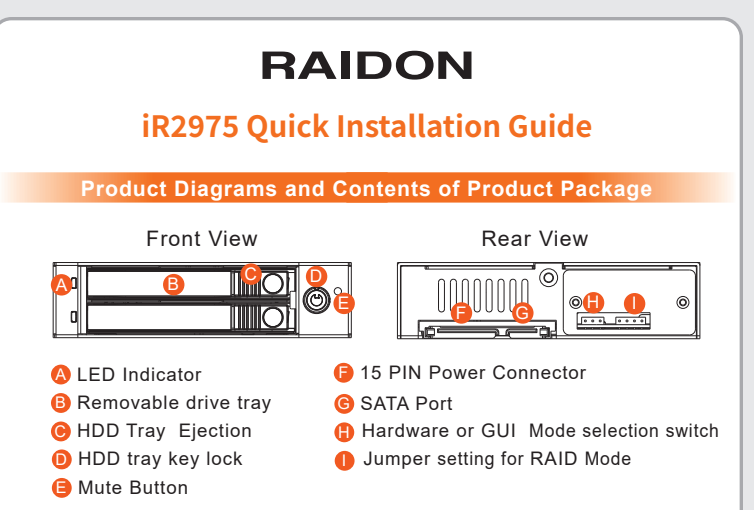

After you open the outer package, make sure that the following items are contained in the package:

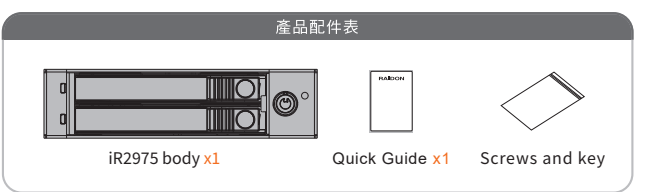

- Please check the product and accessories for any defect or missing parts. If you have any questions, please contact your product supplier. ˙
- Please visit the official website (www.raidon.com.tw) to download user manuals, drivers and other related resources. ˙

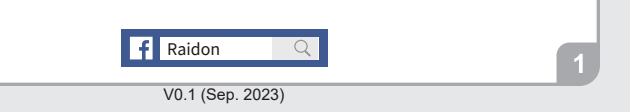

- Mounting Positions ※
- 2. After unlocking the HDD tray key lock with the key attached to the accessory, push the HDD tray ejection to the right and the removable drive tray will pop open to remove the removable tray.
- 3. For 2.5" HDD/SSD, please secure it by use four the smaller screws included in the accessory kit. and re-insert the removable tray when completed.

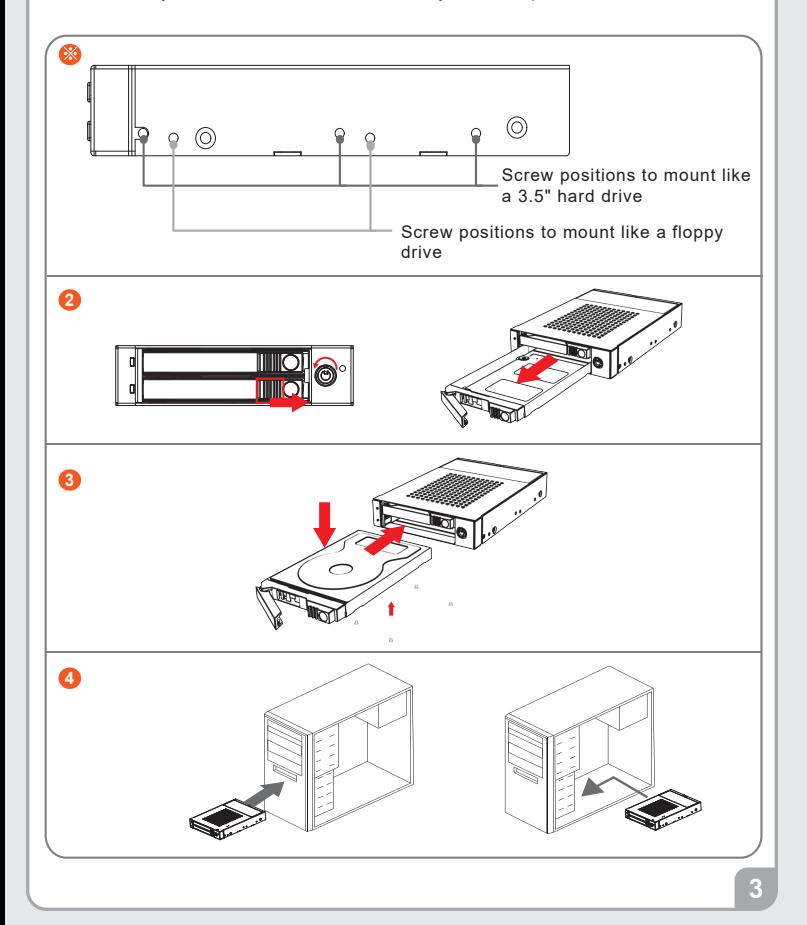

### **LED Instruction**

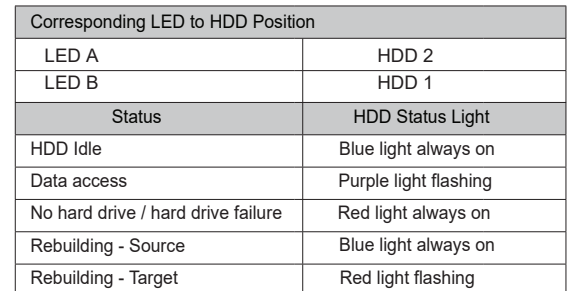

※ In Hardware Mode, JBOD status, if there is only one HDD, the blue light will be OFF, and the red light will flash when accessing.

**Hardware Installation**

Please install iR2975 as the following instruction.

1. Please use the RAID control keys on the backplane to select the RAID mode, the factory default is RAID 1 mode Also use the Hardware or GUI switch to switch settings, the factory default is Hardware mode.

Jumper setting for RAID Mode

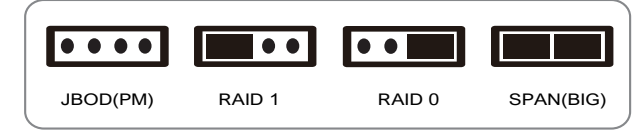

#### Hardware or GUI Mode selection switch

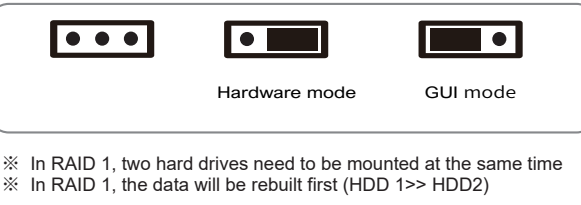

- 4. Install the product unit into the computer chassis and make the necessary connections and mount the product unit properly and securely to the bay position desired.
- When hardware installation is completed, you can turn on the power of the main 5. unit to proceed with relevant settings and applications.
- 6. Installation completed. Your operating system should automatically detect the hard drives within. Please proceed to format the drives. Once formatting is completed, you may then start to operate the device.
- 7. The GUI mode does not support JBOD mode, if you want to use GUI mode, Please in Hardware mode,then in the RAID 1/0/BIG state, turn on the iR2975 power to complete the power on, then turn off the power and adjust to GUI mode.

## **Precautions Before Application**

- 1. We suggest you using 2 brand new 2.5-inch SATA hard drives with the same brand and model number for the best performance. When any one of the hard drives is failed, please ensure that the capacity of the new hard drive is the same or bigger than the original one.
- 2. Please ensure that the hard drives are free of bad tracks before using, otherwise, it may cause system crash in turn resulting in data loss.
- 3. We strongly suggest you that the RAID mode should be decided before starting use iR2975. If you need to reset the RAID mode after using iR2975, please remember to backup your data on the other hard drives or the data may lose.
- A reboot is required after adding or changing RAID mode to ensure that the update 4. is completed to the new RAID mode.
- 5. We strongly recommend you to keep an extra copy at your important personal data other than stored in your iR2975 product. RAIDON will not be responsible of your data loss problem.
- 6. In order to maintain optimal data security, employing hard drives equipped with Shingled Magnetic Recording (SMR) technology for Redundant Array of Independent Disks (RAID) configurations is not recommended.

# Thank you for choosing **RAIDON's** product.

The information provided in this manual was checked before publication, but the actual product specifications may have changed before shipping; Latest product specifications and updates can be found at **www.RAIDON.com**.tw or through your sales representative. No separate notifications will be provided by our company.

If you have any questions about RAIDON products or would like to receive the latest product information, instruction manuals, or firmware, please contact S**upporting@raidon.com.tw** for assistance.

#### **RAIDON** is one brand under **RAIDON TECHNOLOGY, INC.**

All product-related content in this manual are copyrighted by **RAIDON TECHNOLOGY, INC.**